# Lecture 3: Java Graphics

## CS 62

Fall 2018 Alexandra Papoutsaki & William Devanny

#### **Generics**

- Enable classes and interfaces to be parameters to classes, interfaces, and methods.
	- No need for casting
	- Stronger type check
	- $\cdot$  class Name<T1, T2,  $\dots$ , Tn>  $\{\dots\}$
	- T can be used anywhere within the class
	- T can be class or interface
- T  $\rightarrow$ Type, E  $\rightarrow$ Element (common for data structures), K $\rightarrow$  Key, V $\rightarrow$ Value, N $\rightarrow$ number
- See Association class in Bailey structure5 library
	- public class Association<K,V>
	- Association<String, Integer> phoneBook = new Association<String, Integer> ();

### Random Number Generator

- class Random in java.util package w/ method
	- int nextInt(int n) -- returns random  $k$  s.t.  $0 \leq k < n$
	- See bottom of pg 30 in text.
- Create Random object once:
	- $\cdot$  Random rng = new Random();
- send **nextInt** many times:
	- $\cdot$  int  $r = rng.nextInt(10);$
	- Repeat this step, not the creation of a new object
- See LottoHelper example.

## Text Input

#### • Scanner class

- Constructor: myScanner = new Scanner(System.in);
	- can use file instead of System.in
		- new Scanner(new File("filename"))
	- Can use delimeters other than whitespaces
		- useDelimeter(String pattern)
- Read values:
	- myScanner.nextInt() -- returns an int
	- myScanner.nextDouble() -- returns a double
	- myScanner.nextLine() -- returns String -- to end of line
	- see documentation for more

#### New Unit Overview

- Graphical User Interfaces (GUI)
	- Components, e.g., JButton, JTextField, JSlider, JChooser, …
	- Containers, e.g., JFrame (window), JPanel (grouping)
	- Layout managers, e.g., FlowLayout and BorderLayout
- Graphics
	- Drawing items on the screen
- Events
	- Generated by mouse actions, button clicks etc.
	- Use MouseListener, MouseMotionListener, ActionListener, etc. to respond

## Graphical User Interfaces (GUIs)

- **AWT** The Abstract Windowing Toolkit is found in the package java.awt.
	- Heavyweight components.
	- Implemented with native native code written for that particular computer.
	- The AWT library was written in six weeks!
- **Swing**  Java 1.2 extended AWT with the javax.swing package.
	- Lightweight components
	- Written in Java

## **JFrame**

- javax.swing.JFrame inherits from java.awt.Frame
- The outermost container in an application.
- To display a window in Java:
	- create a class that extends JFrame
	- set the size
	- set the location
	- set it visible

```
import javax.swing.JFrame;
public class MyFirstGUI extends JFrame{
        public MyFirstGUI() {
                super("First Frame");
                setSize(500, 300); 
                setLocation(100, 100); 
                setVisible(true); 
        }
        public static void main(String[] args) {
                MyFirstGUI mfgui = new MyFirstGUI();
        }
}
```
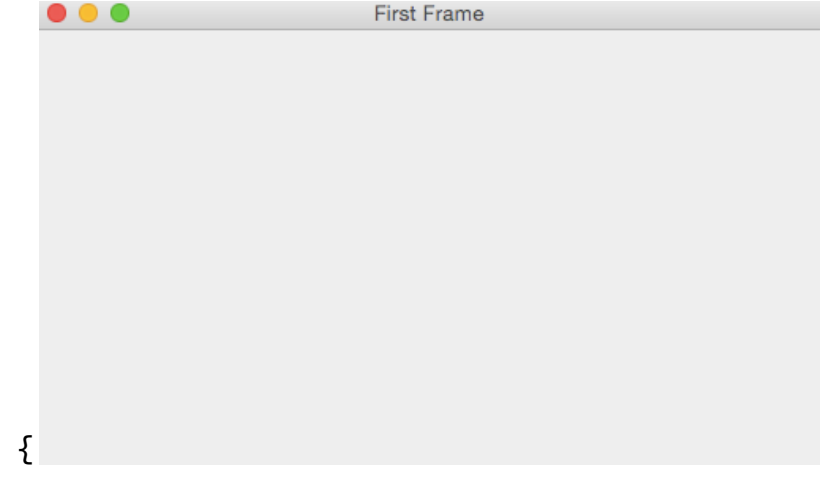

## Closing a GUI

- The default operation of the quit button is to set the visibility to false
	- The program does not terminate!
- setDefaultCloseOperation can be used to control this behavior.
- mfgui.setDefaultCloseOperation(JFrame.EXIT\_ON\_CLOSE); • Exits the application using System.exit(0)
- More options (hide, do nothing, etc).

#### Basic Components

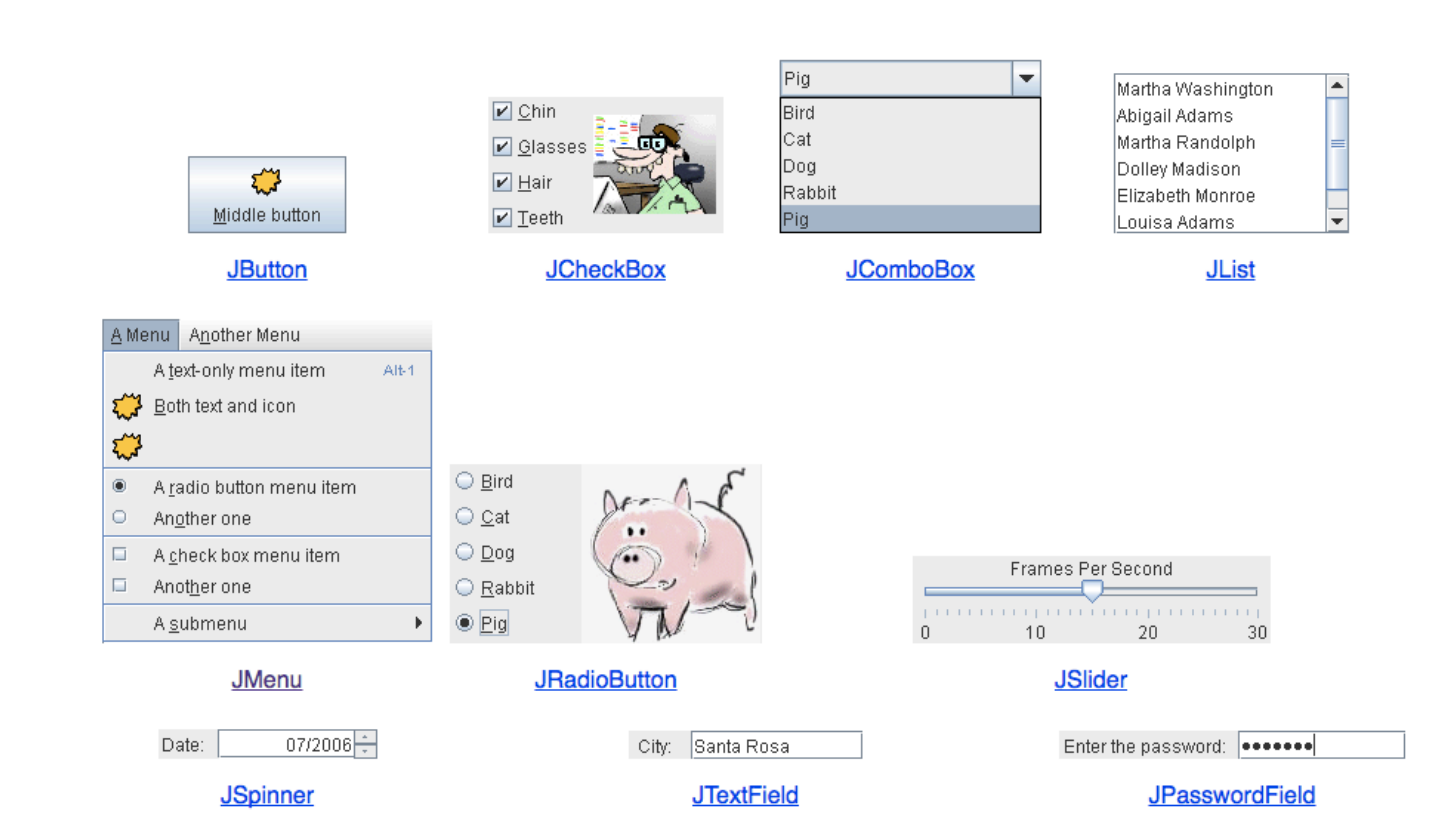

### Interactive Displays

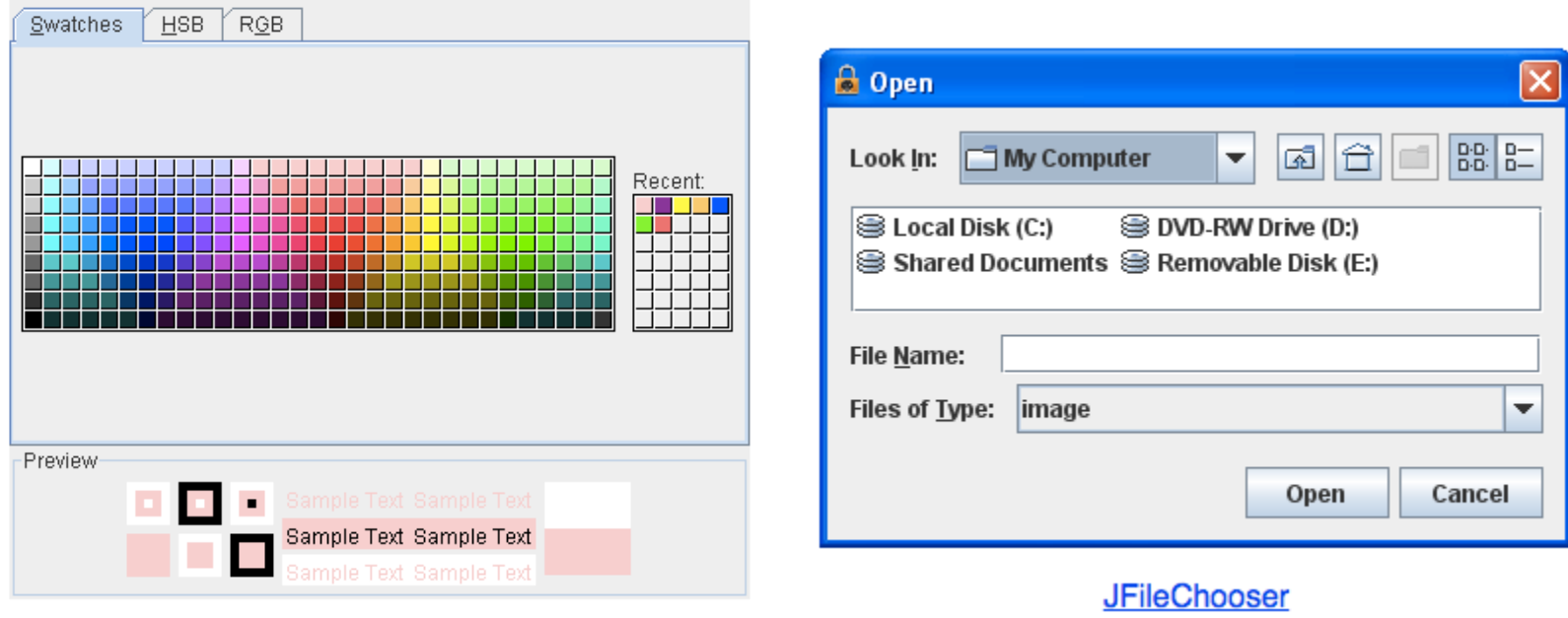

**JColorChooser** 

## Adding JComponents to JFrame

```
public class Demo extends JFrame{
   public Demo() {
       Container cp = getContentPane();
       cp.setLayout(new FlowLayout());
       cp.add(new JLabel("Demo"));
       cp.add(new JButton("Button"));
       //...
   }
}
                                             }
                                         }
```

```
public class Demo extends JFrame{
    public Demo() {
       JPanel mainPanel = new
               JPanel(new FlowLayout());
       myPanel.add(new JLabel("Demo"));
       myPanel.add(new JButton("Button"));
       setContentPane(myPanel);
       //...
```
#### For more details

- See document on course web page associated with lecture.
- See GUI cheat sheet in documentation and handouts section.